# **CATALL**

This command is used to catalog, check, save or stow all objects or selected objects in the current library.

The following topics are covered:

- [CATALL in Interactive Mode](#page-0-0)
- [CATALL in Batch Mode](#page-2-0)

### <span id="page-0-0"></span>**CATALL in Interactive Mode**

#### **CATALL**

When you issue this command, the **Catalog Objects in Library** window appears. In this window, you specify which types of objects are to be processed. Objects are processes in the order in which the object types are listed in the dialog box. Additionally, you can choose which action is to be performed and which objects are to be processed.

You can make the following specifications in the window:

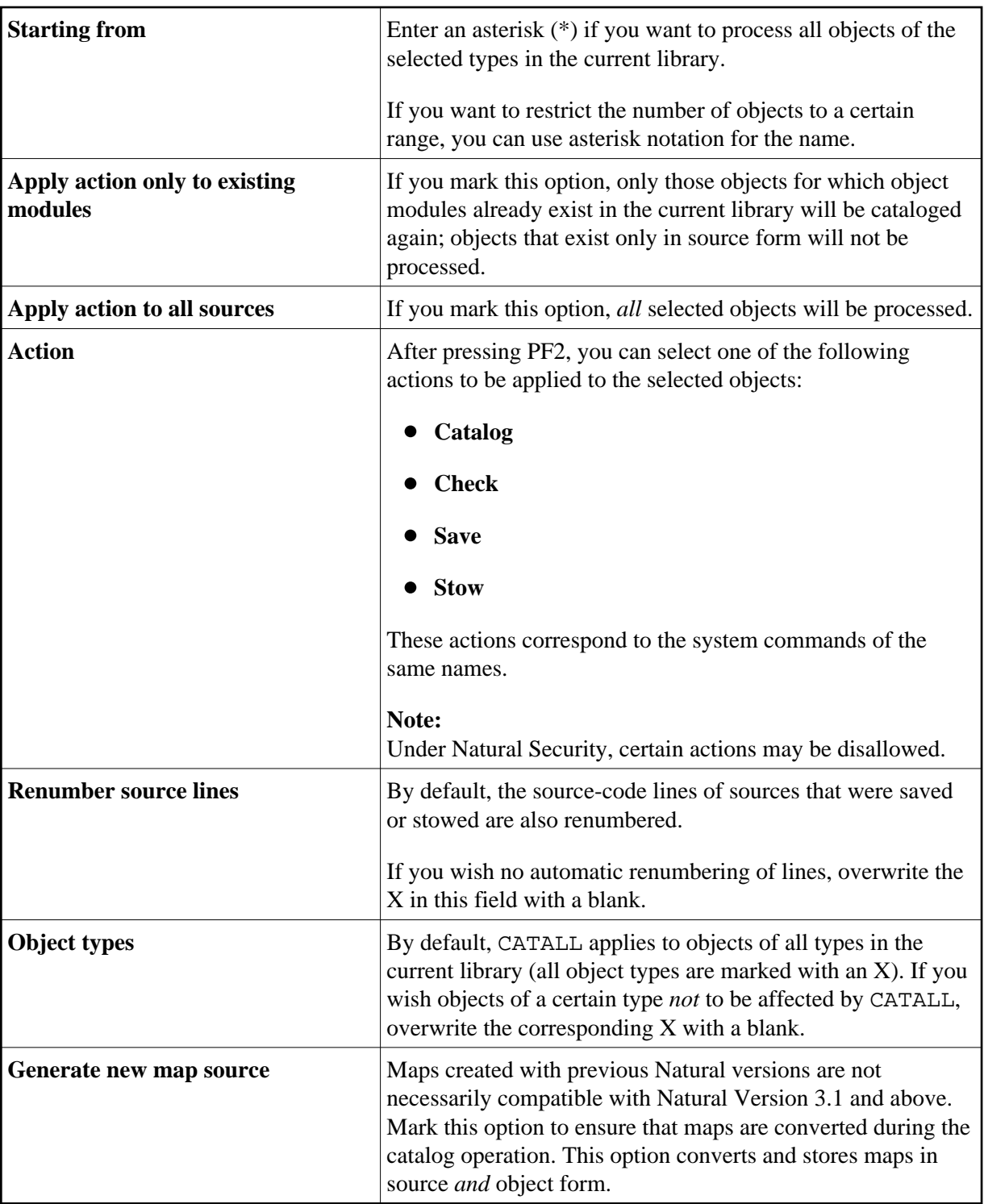

During CATALL processing, a statistics window appears and the objects being cataloged are listed.

#### **Caution:**

If you press any key while CATALL processing is in progress, CATALL will be stopped.

Upon successful completion of processing, an information message is displayed.

If an object was not cataloged successfully, a window showing the object name, error number and error line is displayed.

If the CATALL command is called from within a Natural program with stacked parameters, Natural assumes batch mode and does not display the error dialog in case of compilation errors. Instead of the dialog a file will be created in Natural's temporary directory (TMP\_PATH) with name *library.CTL*. This file is empty if no errors are found, otherwise it contains the failed objects with line number and error code.

## <span id="page-2-0"></span>**CATALL in Batch Mode**

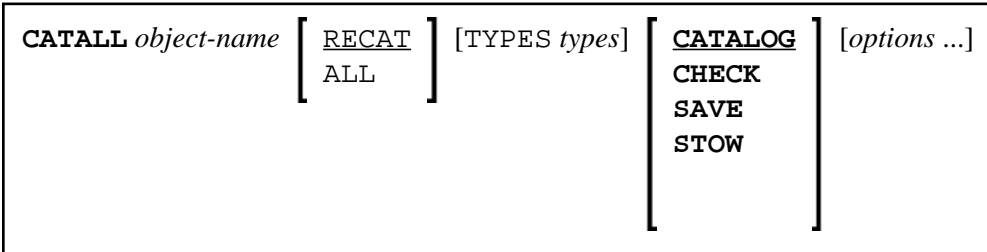

For the various specifications you can make in the **Catalog Objects in Library** window, there are also corresponding options which you can specify directly with the system command CATALL:

<span id="page-3-0"></span>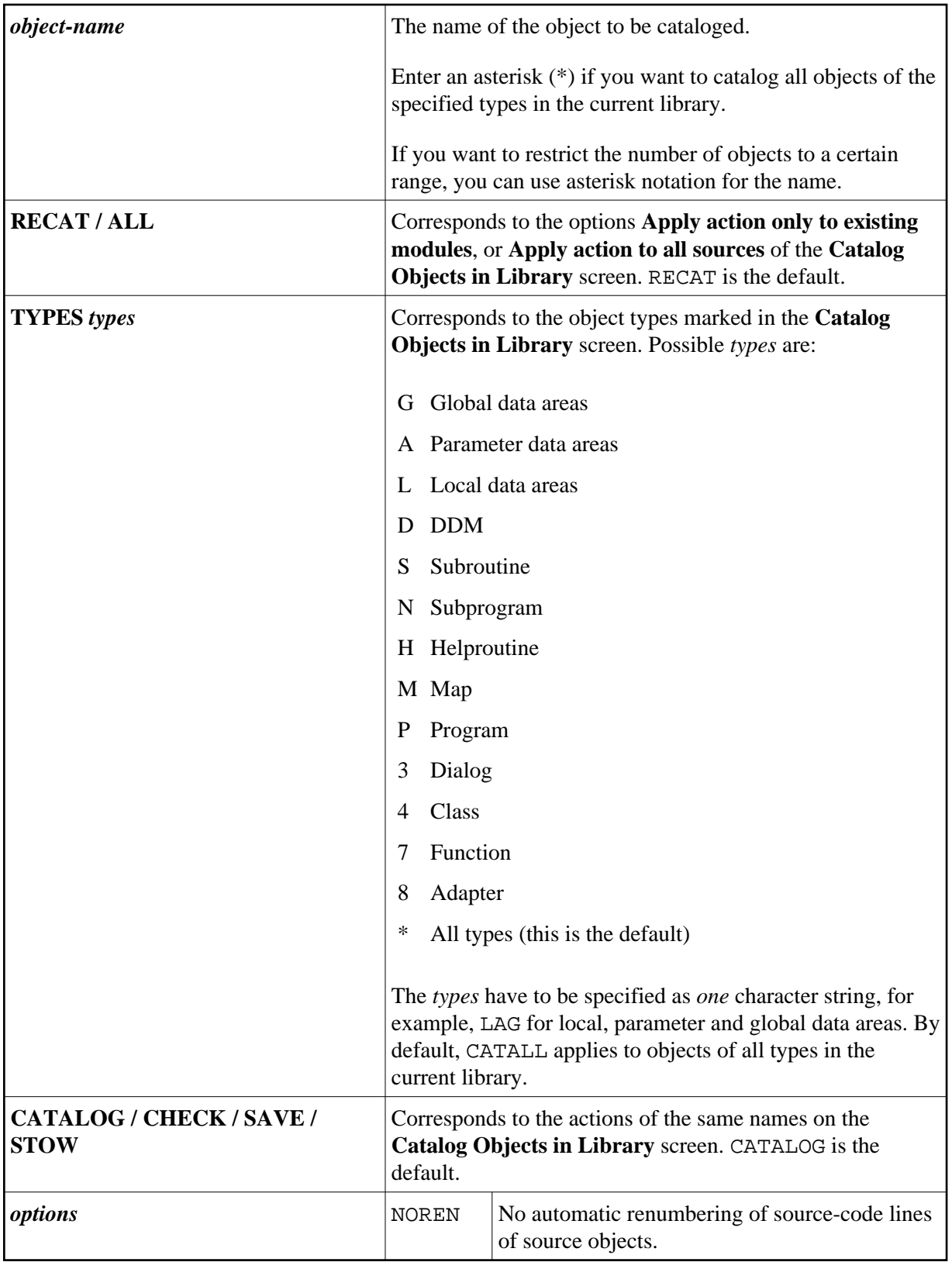

#### **Note:**

The individual command components must be separated from one another either by a blank or by the input delimiter character (as defined with the session parameter ID).